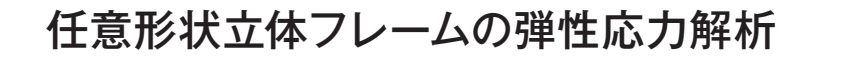

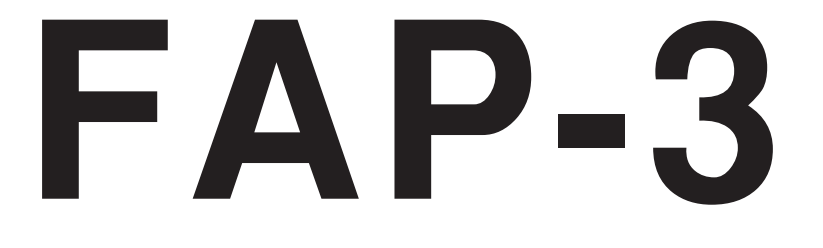

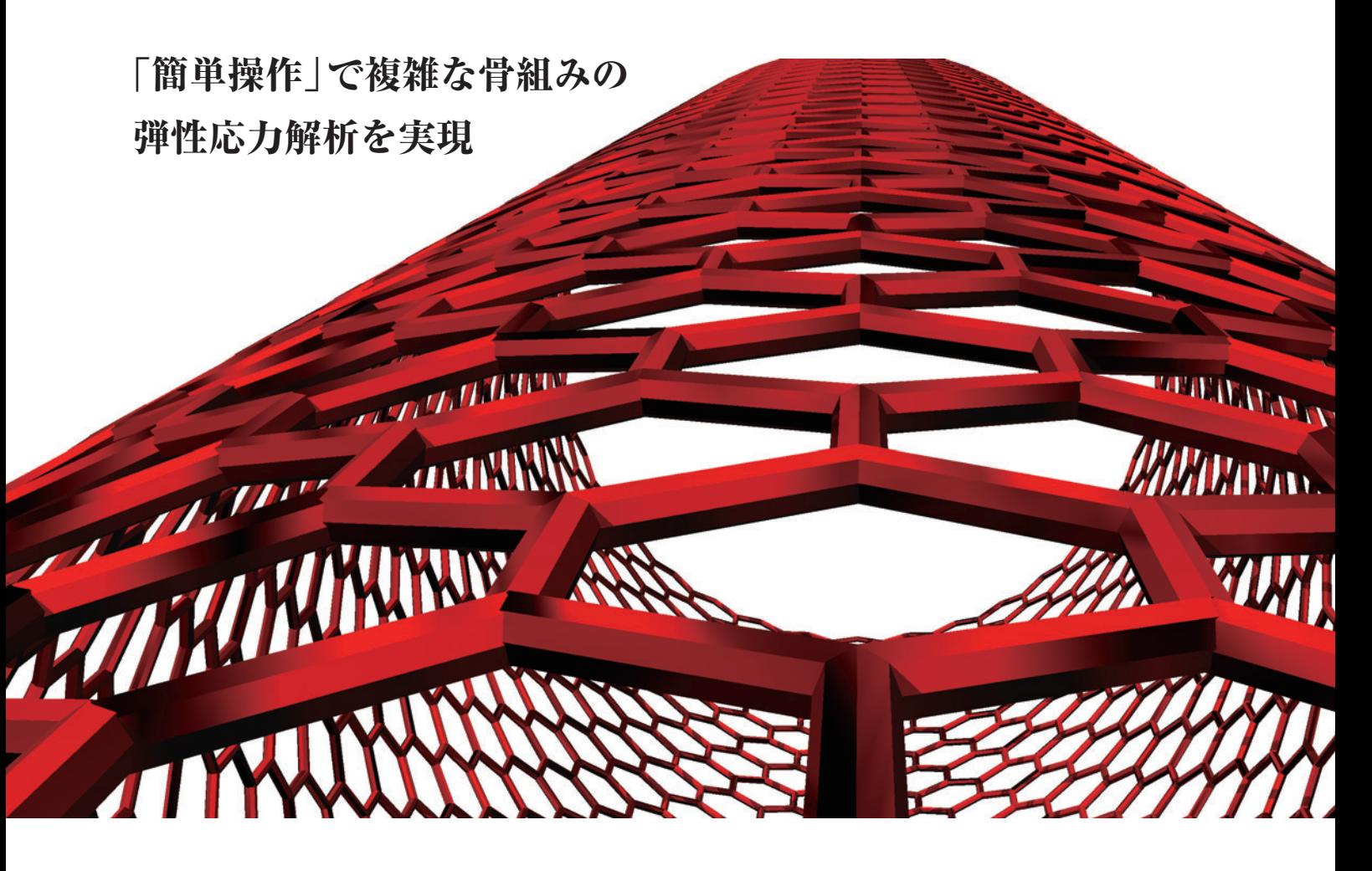

荷重拾いから弾性応力解析、固有値解析、偏心率・剛性率計算まで

FAP-3は"使いやすさ"を重視し、必要最小限の操作で、正確な入力と計算 結果の確認が簡単に行えることを目指して開発されました。入力ミスの 修正ガイド機能やほかのプログラムとの連携など、優れた機能を多数 搭載し、平面フレームをはじめ、立体フレームや立体トラスなど、線材 (部材)と平面板要素で構成された任意形状構造物の弾性応力解析、固有値 解析、偏心率・剛性率の計算がスピーディーに行えます。複雑な形状を した構造物の場合にも入力しやすく、力の流れの確認にパワーを発揮 します。また、3次元ソリッドモデルで架構形状や解析結果の表示が できるため部材配置の確認や応力状態の確認が容易に行えます。

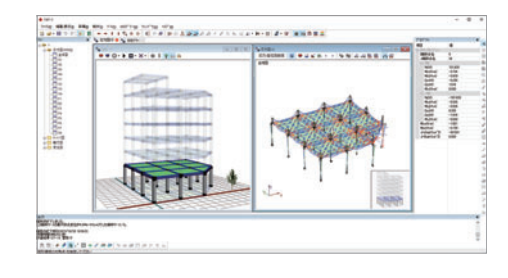

**5 KOZO SYSTEM, INC.** 

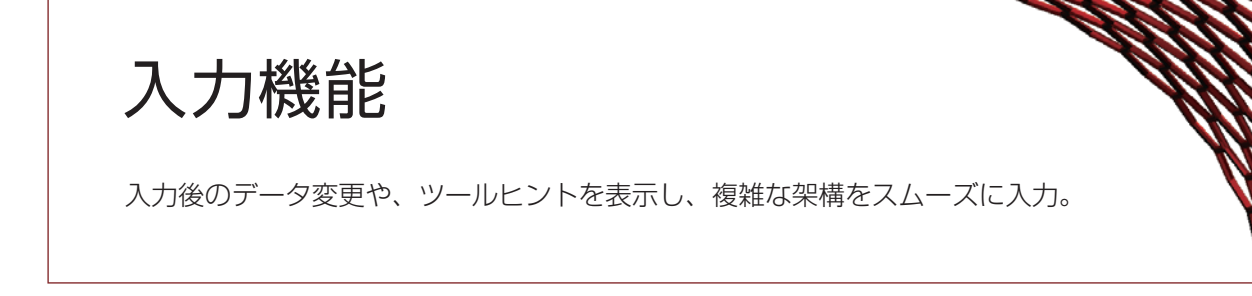

# CADのようにデータ作成

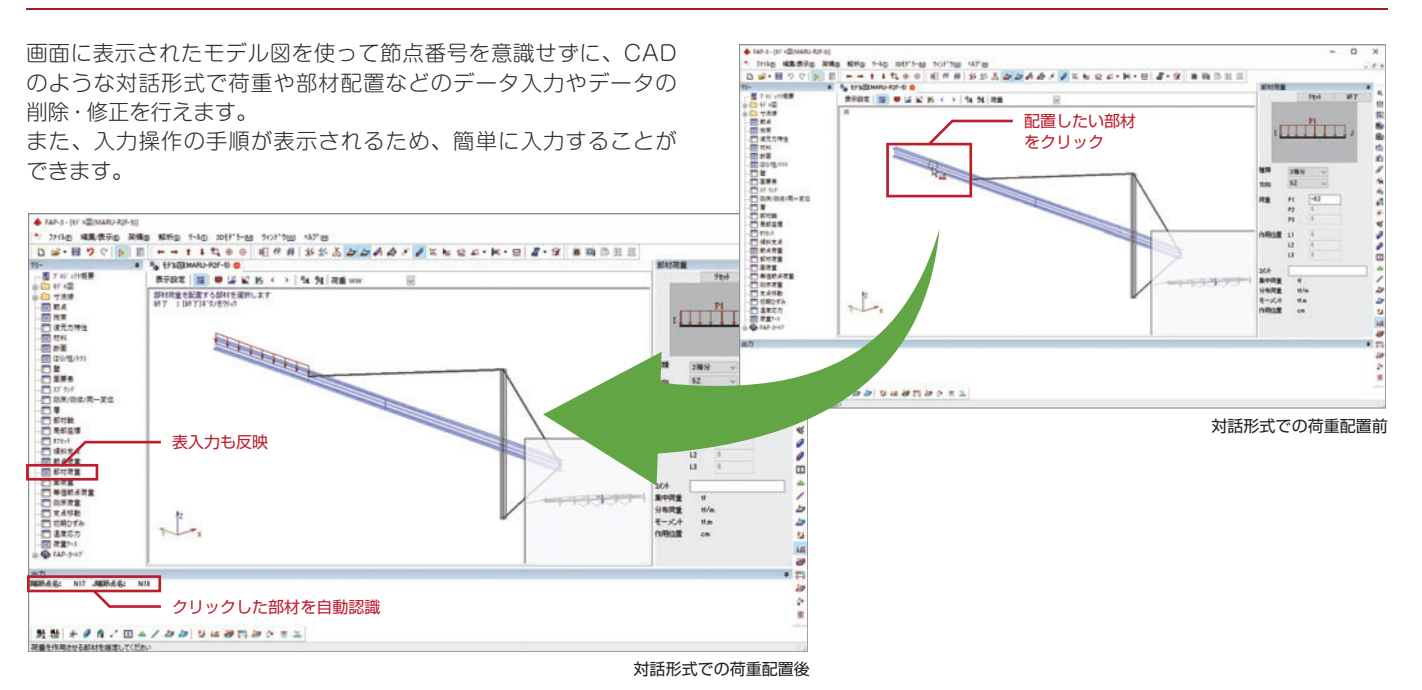

節点、部材などの削除に伴い、関連するデータも同時に削除される ため、データの不整合によるエラーを防ぐことができます。

# 構造形式に応じた入力画面

平面フレーム、立体フレームなど、構造形式に応じた入力画面が 用意されているため、解析モデルの入力が簡単に行えます。

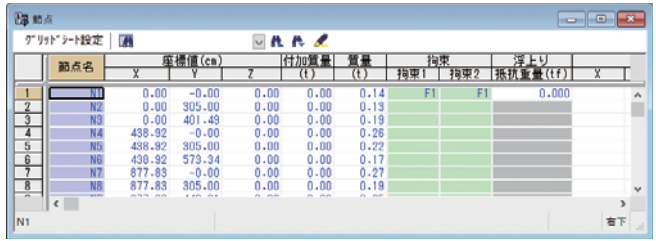

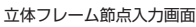

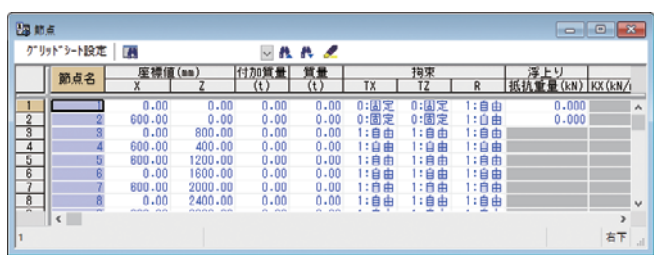

平面フレーム節点入力画面 法線方向の面荷重

# 関連データを同時に変更 みちょう おおり 表計算データを利用した入力

Microsoft Excelなどの表計算ソフトで作成されたデータをクリップ ボード経由で利用することができるため、入力作業がスピーディー に行えます。

# 面荷重より床自重や風荷重を入力

面荷重を用いることにより、床自重や風荷重を入力できます。 面の法線方向に荷重を作用させることができるため、風荷重の入力 に便利です。

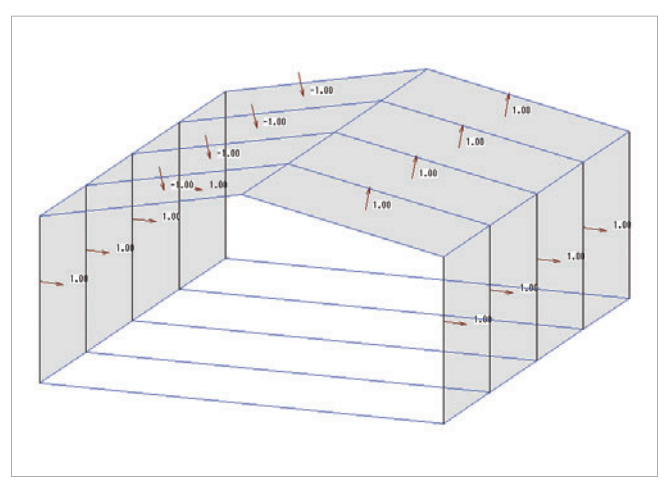

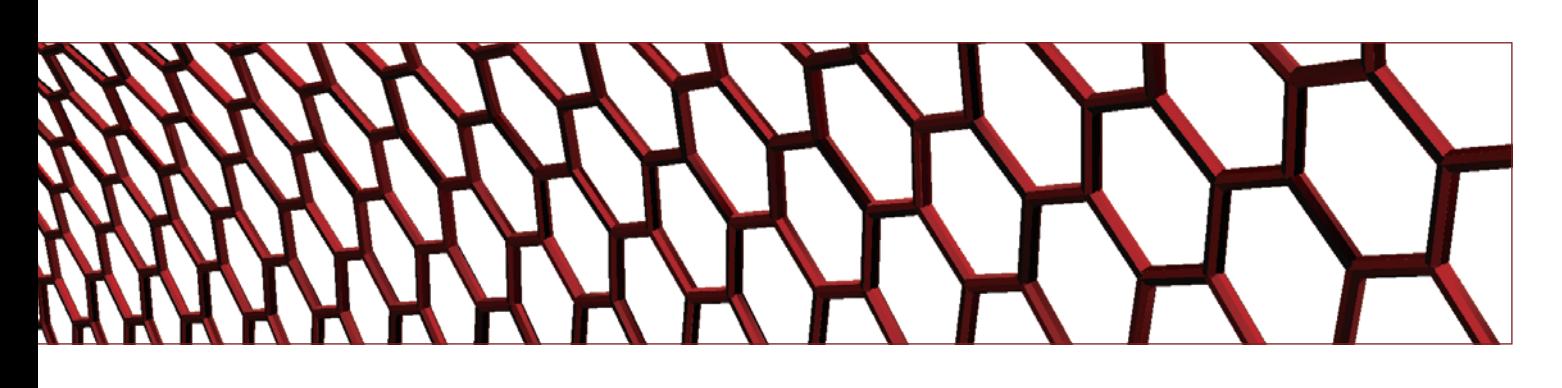

### 多彩な入力方法と容易なデータ変更

データは、表や図形によるインタラクティブな入力と、テキスト 形式による一括入力どちらも可能です。また、従来単位系/SI単位系 に対応し、入力途中での単位系の変更や自動変換もできます。 入力したデータは直ちに図形や表に反映され、データの確認や変更 が容易に行えます。

#### 属性表示

選択した部材の属性をプロ パティウィンドウで確認 できます。 選択部材の属性をプロパ ティウィンドウに表示し、 モデル図、表入力ではその まま編集できます。

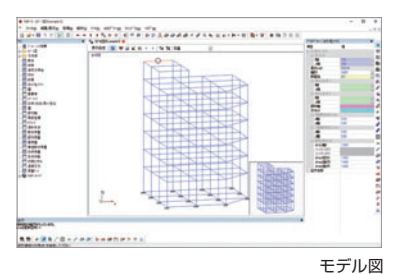

# CADデータより架構データ作成

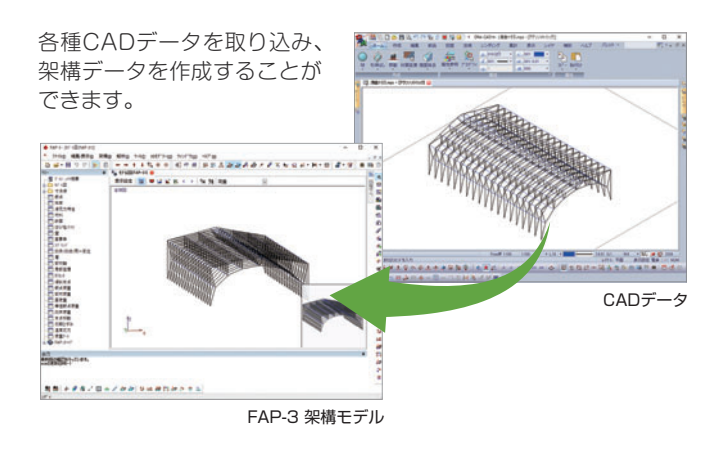

### 移動/複写機能でデータ入力を効率化

節点・荷重・部材の平行移動/複写、回転移動/複写、対称複写機能 によりデータ入力が効率的に行えるため、よりスピーディーに解析 モデルを作成することができます。

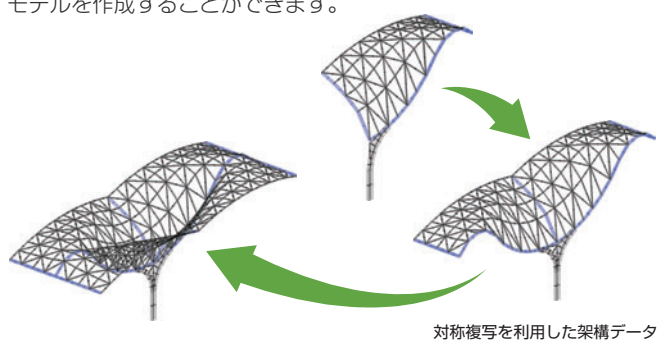

#### 迅速に修正できるエラーメッセージ

入力したデータが間違っていた場合に現れるメッセージウィンドウ のエラーメッセージをダブルクリックすると、エラー箇所が表示 されるのでデータの修正が迅速に行えます。

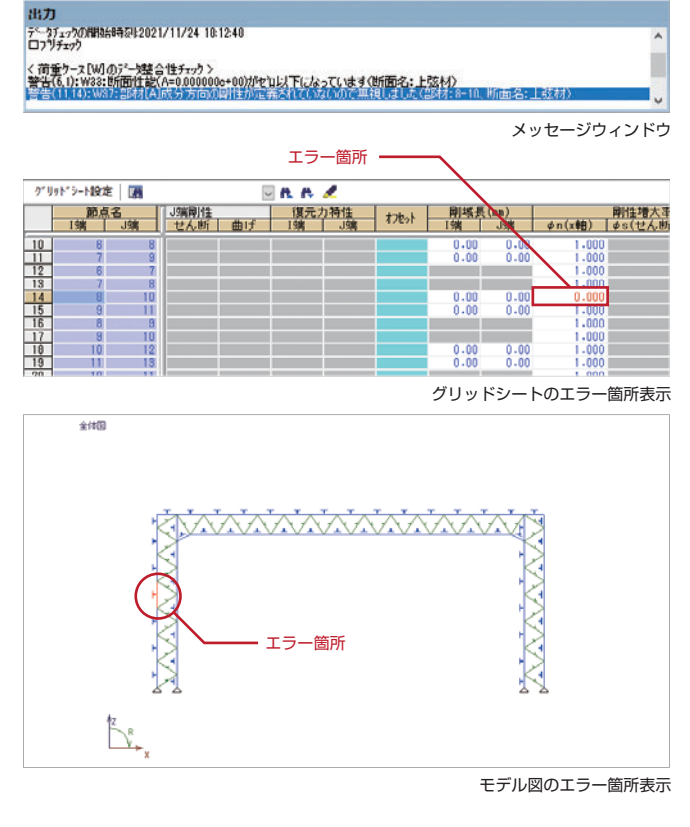

# サブウィンドウ設定

ツリーウィンドウなどサブウィンドウの表示方法を設定することに より、モデルウィンドウを大きく使うことや、画面領域を有効に利用 できます。

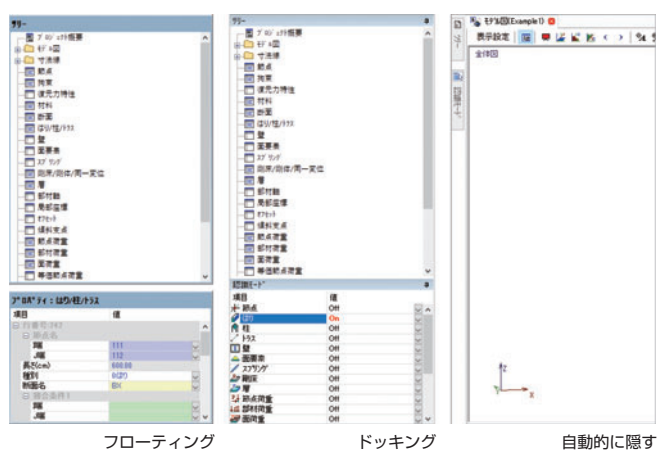

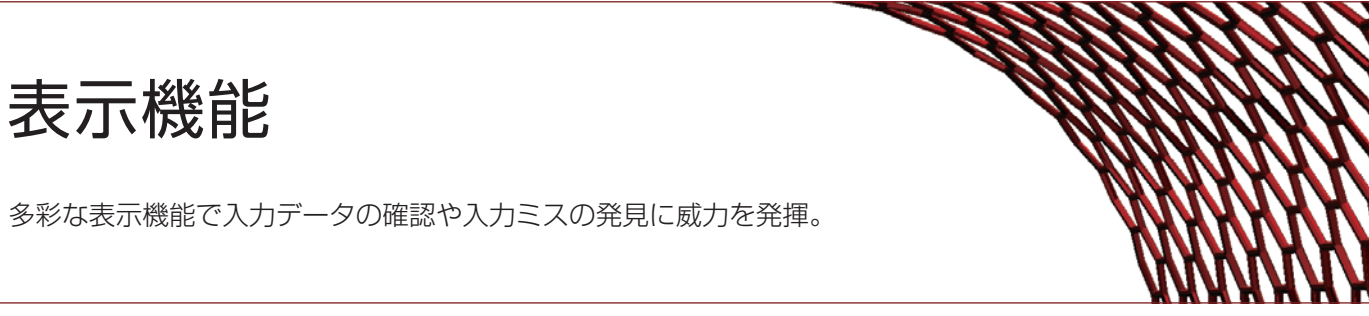

表入力では、入力不要なセルのグレー表示や、エラー入力の強調 表示、検索文字をハイライトで表示することができます。

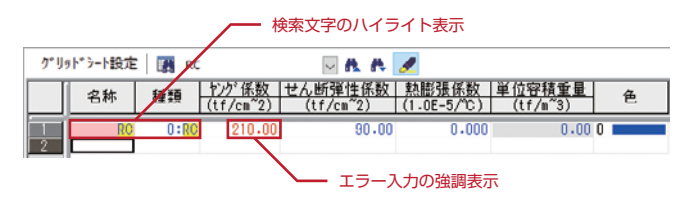

# グリッドシート 最近使ったファイルの縮小表示

最近使ったファイルを開くときや、 ファイルを開くダイアログにモデル が縮小表示されますので、開く前に モデルを確認することができます。

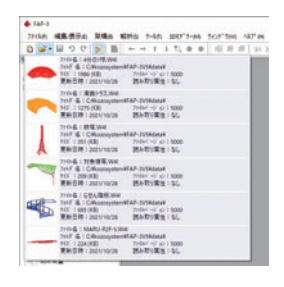

### 多彩な表示設定

節点位置に質量をスケーリングして表示できるように設定できます ので、質点のボリュームを一目で確認することができます。 グリッドシートや数値出力は、小数点以下桁数や指数表示などの表示

タイプの設定項目が充実していますので、細かな設定が可能です。 部材端接合条件を指定した形状で表示することができ、指定した 形状は、凡例として左上に表示します。

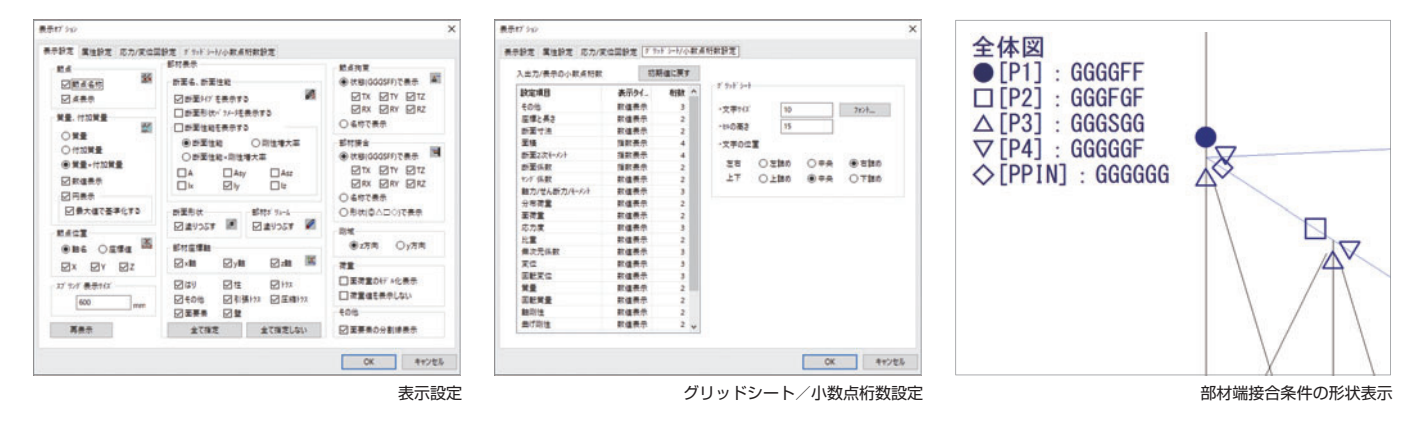

# ビューブロック機能

ビューブロック機能により、モデル図や応力 図、3Dモデラーで、フレーム別や層別に 表示・印刷を行うことができます。 ビューブロックは構面位置や表示範囲、任意 の平面上、組み合わせで設定することができ、 任意形状でも簡単に指定することができます。

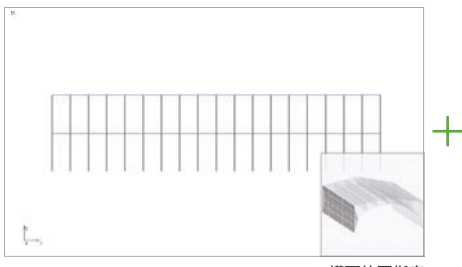

TIRTI

3点指定(任意の平面) 構面位置と表示範囲の組み合わせ(3Dモデラー表示)

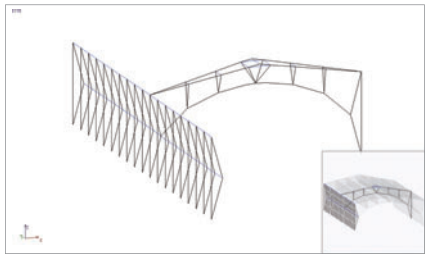

構面位置指定 精面位置と表示範囲指定 あたい あんきょう あんきょう あんきょう あんきょう あんきょう 横面位置 あまい おおところ

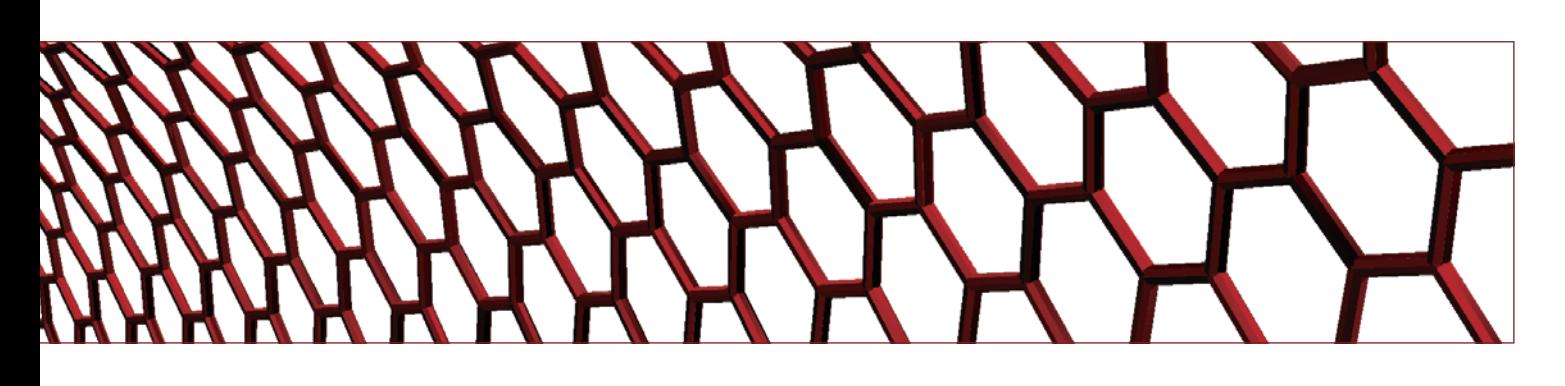

# タブウィンドウとナビゲーションウィンドウ

複数のウィンドウを開いてもタブをクリックするだけでウィンドウ の切り替えができます。

モデル図、応力図、固有モード図のナビゲーションウィンドウでは、 簡易モデルの全体表示を行い、拡大時やビューブロック表示のとき に全体を把握することができます。

また、ナビゲーションウィンドウ上でマウスをドラッグすると回転 表示を行い、マウス操作で視点を簡単に移動することができます。

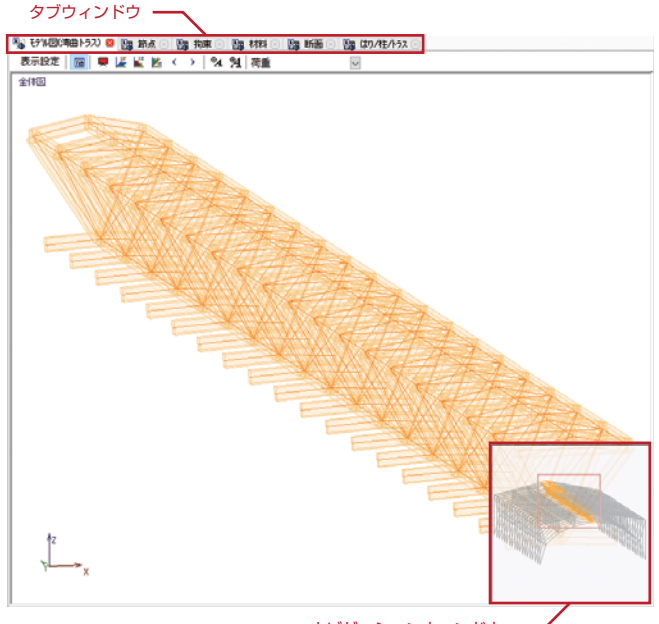

#### ナビゲーションウィンドウ

#### 断面ボリューム表示

断面ボリューム表示により、モデル図上で断面の形を容易に確認 することができます。

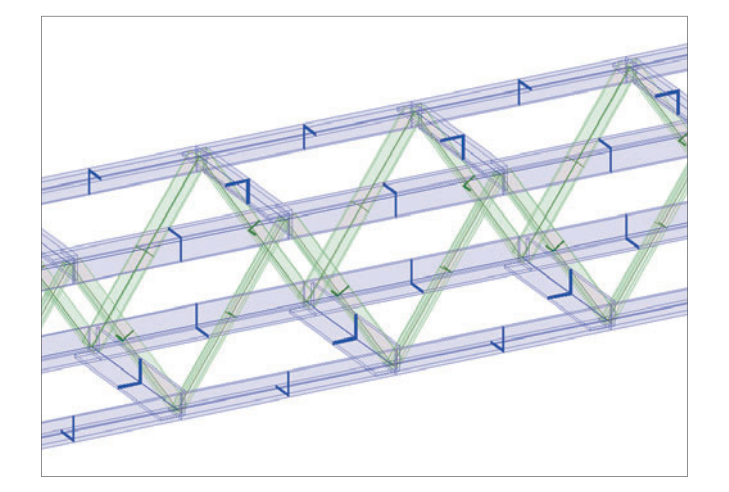

#### 3次元ソリッドモデル表示

入力した架構モデルや解析結果を3次元ソリッドモデルで表示する ことができます。

3次元ソリッドモデルの視点はマウス操作で簡単に移動することが でき、ウォークスルー機能が提供されているため、さまざまな視点 で架構を確認することができます。

また、剛性増大率を考慮して断面性能から等価な断面を計算して 表示することができるため、任意形状断面入力の場合も計算モデル を確認することができ、入力ミスを防ぐことができます。

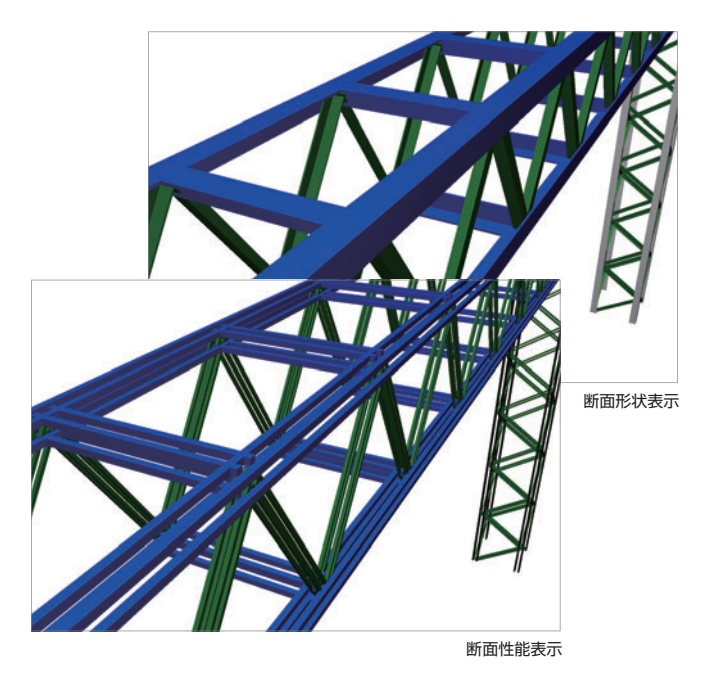

断面のパラメーター表示

断面形状やパラメーター、断面性能をモデル図上に表示し、寸法 などの値を確認することができます。

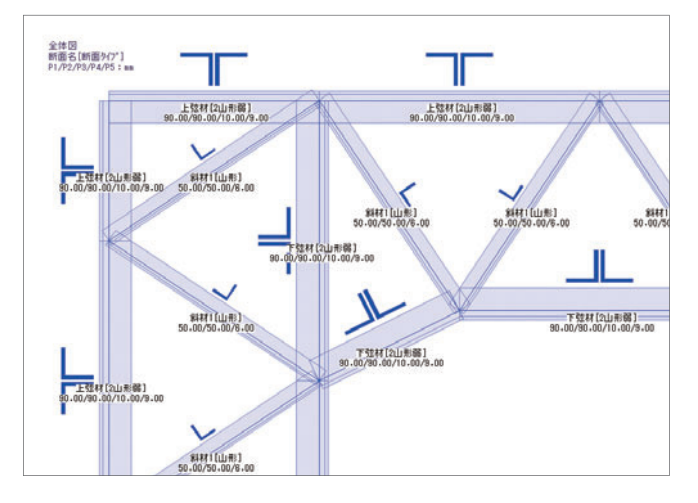

5

# 計算機能

節点と線材、面材でモデル化できれば形状の制限はなく、 荷重種類、断面形状が豊富で応力解析が充実。

#### 面荷重

床荷重、風荷重などを、はり・柱で凹凸に囲まれた多角形に面荷重 として入力します。

荷重の伝達方法は「亀の甲」に加え、凸四角形では「X方向」、「Y方向」 を指定でき、小ばりの配置もできます。

境界節点は30個まで指定することができ、複雑な形状の荷重を扱う ことができます。

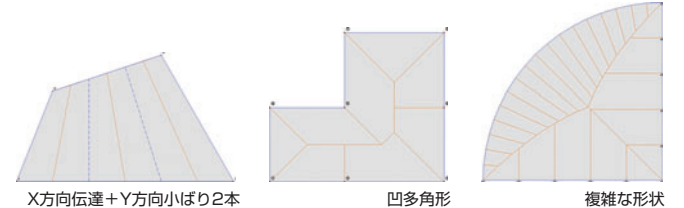

### 同時に複数のモデル解析が可能

同時に複数モデルの解析が可能で、計算条件を変えたモデルの解析 結果を画面に並べて表示し、最適な設計へのシミュレーションを 行うことができます。

# 復元力特性

剛性の変化を設定できる復元力特性を設定できます。

復元力特性は部材端拘束、支点拘束、スプリングに設定でき、ベース プレート、地盤、木造の金物など、より柔軟なモデル化を行うことが できます。

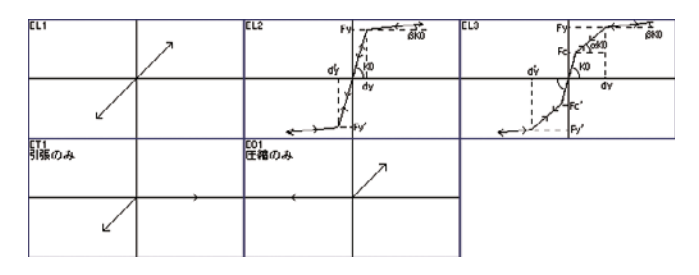

# たくさん扱える荷重ケース

荷重ケースは100個まで扱うことができます。 節点数や部材数に制限はありません。

#### 豊富な部材断面形状

部材形状は矩形やH型、山形、みぞ形など15種類から選ぶことが できます。

また、断面性能での直接入力、データベースから鋼材の寸法や断面 性能を入力することができます。

### 自由度を細かく指定

支点には6つの自由度を設定でき、それぞれに自由、固定、半固定 を指定できるほか、支点が傾斜しているモデルの解析もできます。

#### 面要素

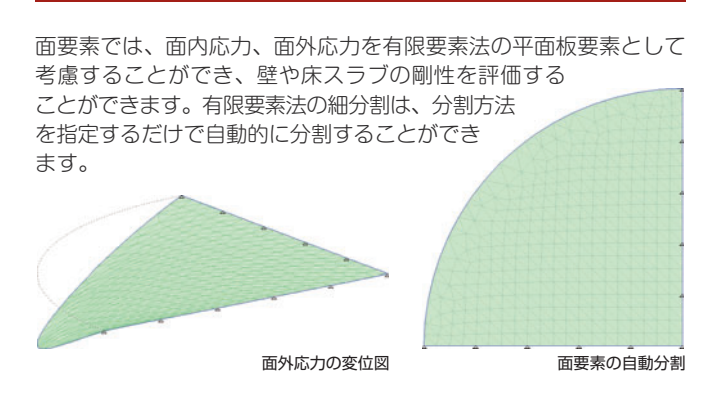

# 壁エレメントやトラス、スプリングも解析

はり、柱部材のほか、壁エレメントやスプリング、トラス材の入力 も可能です。

トラスは指定により圧縮型トラス(引張力を負担しないトラス)、引張 型トラス(圧縮力を負担しないトラス)として解析できます。 スプリングは、軸、せん断、曲げ剛性を直接指定でき、復元力特性 も設定できます。

### さまざまな荷重に対応

荷重は部材や節点に作用する外力、モーメントのほかに支点移動に よる強制変位、熱や初期ひずみおよび自重(部材断面から自動計算) による応力を扱うことができます。

#### 固有値解析

固有値解析が可能で、固有モードを図として表示します。

### 偏心率と剛性率

剛床が成り立つ立体フレームでは、X・Y方向の水平荷重による応力 解析の結果を用いて、各階の偏心率・剛性率を求めることができます。

#### 部材主軸

部材主軸の傾斜を指定できます。

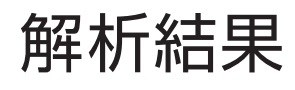

応力状態や力の流れを半透明表示や2軸表示などで容易に確認。

# 正確な表示

入力した荷重の形に応じて、応力図、変位図、モーメント図、せん断 力図、変位図を正確に表示します。

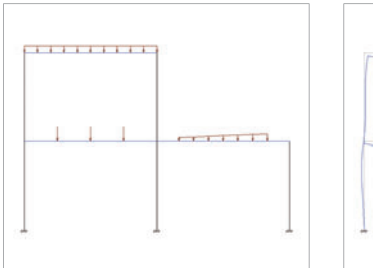

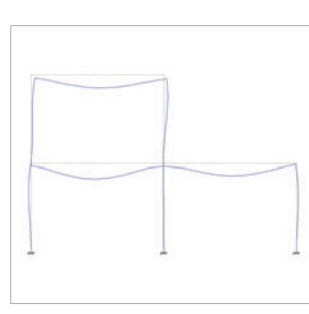

**RIA!** 

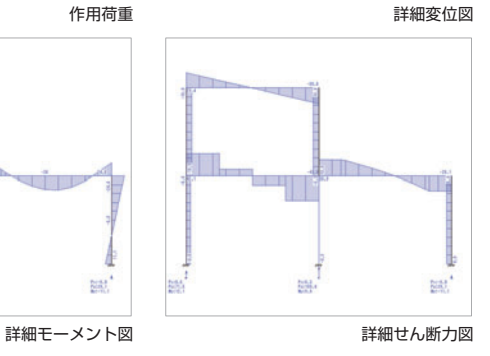

2軸表示

支点反力図

面要素

# 応力線の2軸表示

応力線を2軸で表示することが でき、半透明で塗りつぶすので、 重なった部分も確認することが できます。 剛域部分の応力は違う色で塗り つぶし、節点位置だけでなく、 剛域端で数値表示を行うことが できます。

### 反力を図で確認

支点反力をスケーリングして矢印 で表示し、反力を図で確認する ことができます。

#### 面要素

面要素は、すべての分割要素の主 応力度を矢印で表示しますので、 応力の流れを確認することができ ます。

# 応力とたわみ量

詳細応力図、変位図の表示で 指定した部材上に集中荷重 などがある場合は、作用点 も含めて最大20カ所までの 応力値、たわみ量を表示する ことができます。

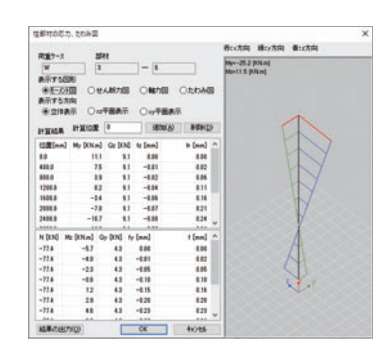

# 応力図の表示

応力図は曲げモーメント、せん断力、軸力を同時または個別に表示 できます。また、フレーム全体表示のほか、ビューブロックで登録 したフレーム別や層別の表示が可能で、ツリーウィンドウで表示の 切り替えが瞬時に行えます。

2軸での応力を考慮し、合力として表示することができます。ねじり を円弧で表示し、3次元のモーメントの釣り合いを簡単に確認する ことができます。

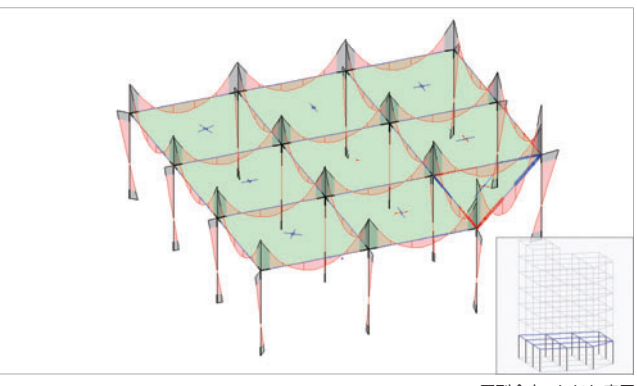

層別合力+ねじり表示

# 3次元ソリッドモデルで確認

応力解析結果を3次元ソリッドモデルで表示することができます。 表示は断面を複数に分割することや、材長方向に複数に分割し、それ ぞれの部分の応力度の大きさで色分け表示することで行います。 また、変位の表示を同時に行うことができるため、応力分布の確認 が容易にできます。

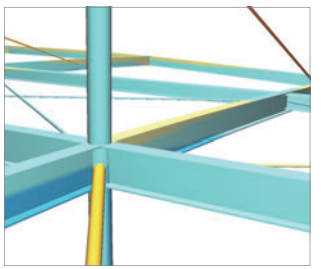

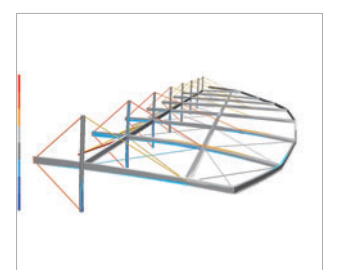

応力分布(拡大図) およいにはない おおし 応力分布(全体図)

# 多彩な出力機能

# 多様な計算結果出力

計算結果の出力は、現在表示しているページや項目の印刷機能に より、印刷時にページ数を直接指定する必要がありません。 出力ウィンドウ上の値は、カンマ区切りのテキストファイル(CSV 形式)に出力、クリップボードにコピーができ、Microsoft Excelなど の表計算ソフトやメモ帳などのテキストエディタなどに読み込み、 貼り付けて活用することができます。

# CADデータ出力

モデル図、応力/変位図、3Dモデラーは、CADデータとして出力 することができます。

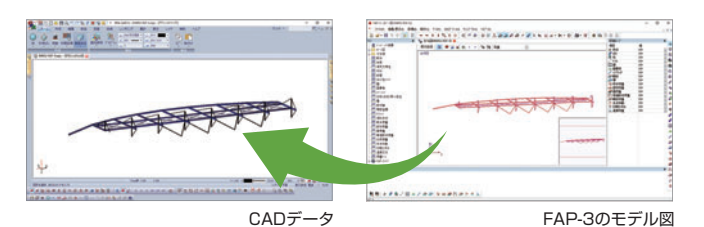

# 他のプログラムとの連携

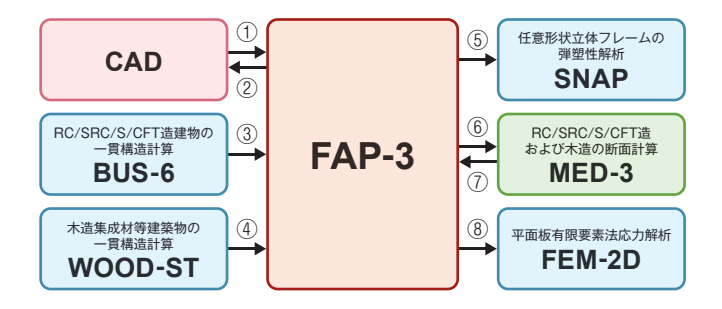

#### MED-3 Ver.4とダイレクト連携

FAP-3からダイレクトにMED-3を起動し、FAP-3で開いているデータ の断面計算ができます。MED-3終了後、FAP-3に戻りMED-3で変更 した内容が反映されます。FAP-3と連動したMED-3データは、FAP-3 のデータに保存されるため、一元管理することができます。

#### 動作環境

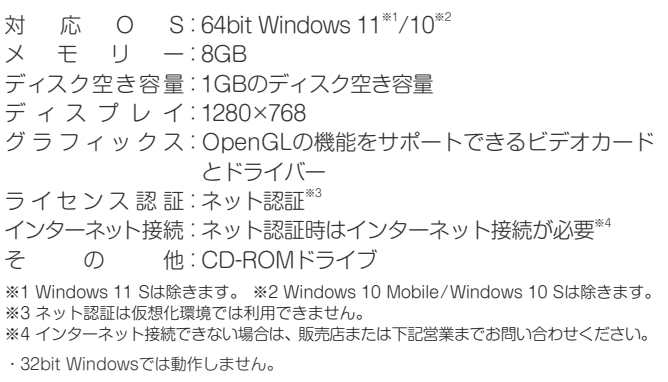

# モジュール化

起動する引数を指定することで、指定したFAP-3の入力ファイルを 計算、出力、終了を行い、FAP-3を計算モジュールとして利用でき ます。バッチファイル(.bat)や、Windows 11に標準搭載されている 業務自動化ツールのPower Automate Desktopが利用できるため、 繰り返し命令や、条件分岐命令も利用できます。

計算結果は加工が行いやすいように、プログラムで読むことを前提 としたカンマ区切りのテキストファイル(CSV形式)で出力されます。

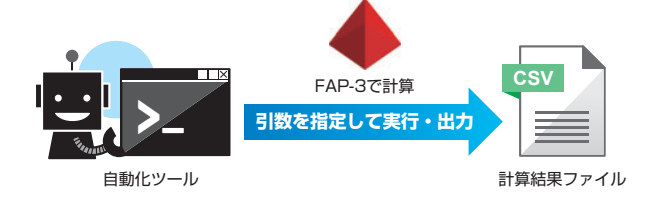

#### 部材名称別出力

部材ごとに出力名称を指定し、出力名称で集計して表を出力ができ ます。同一部材の最大値のみを確認することが容易にできます。

- ① CADファイル※1を読み込み、架構データを作成できます。
- ② モデル図、応力/変位図、3DモデラーをCADファイル※2として出力でき ます。
- ③ BUS-6のデータを利用でき、BUS-6の適用範囲を超えた、より詳細な検討 が行えます。
- ④WOOD-STの解析モデル(節点・部材剛性・荷重)を転送し、応力状態の 確認や、部分的に詳細な検討を行えます。
- ⑤ SNAPに構造物のデータを渡し、静的増分解析や動的解析を行えます。部材 強度や履歴特性はSNAP側で入力します。
- ⑥ MED-3に部材断面と解析結果の応力に関するデータを渡し、断面計算ができ ます。(MED-3 Ver.3以前には対応していません。)
- ⑦ MED-3で入力したデータはFAP-3ファイル内部に保存されます。
- ⑧ FEM-2Dに平面板要素、部材データと解析結果の節点変位を渡し、細部の 変位や応力度分布を詳細に表示できます。
- ※1 対応形式:mps、mpz、mpx、mpw、mpp、dwg、dxf、jwc、jww、sfc、p21 ※2 対応形式:mps、mpz、mpx、dwg、dxf、jwc、jww、sfc、p21<br>3Dモデルは、jwc、jwwで保存できません。

#### 価格

FAP-3 Ver.6 528,000円(税込) ※教育版は下記営業までお問い合わせください。

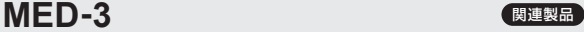

RC/SRC/S/CFT造および木造の断面計算

建築実務で一般的に使用される諸基準に準拠して、RC/SRC/S/CFT造ならびに 木造の断面計算が行えます。

許容応力度設計に基づく断面計算から、S造はり部材の詳細な応力分布状態を 想定した断面計算まで、任意形状の構造物の断面計算に対応できる機能を備えて 価格:396,000円(税込)

□ 無様 横造システム 本社営業 〒112-0014 東京都文京区関口2-3-3 目白坂STビル TEL 03-6821-1311 大阪 TEL 06-6203-2430 札幌 TEL 011-218-6628 名古屋 TEL 052-583-0350 福岡 TEL 092-716-9311 www.kozo.co.in

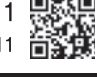

●「FAP-3」は、株式会社構造システムの著作物であり、著作権およびその他の権利は株式会社構造システムに帰属します。<br>●本カタログに記載された内容は予告なく変更されることがありますが、ご了承ください。●本カタログに記載された商品名は、各社の商標または登録商標です。